# 執行Cisco IOS軟體的Catalyst 6500/6000系列交 換器上的QoS分類和標籤

目錄

[簡介](#page-0-0) [必要條件](#page-0-1) [需求](#page-1-0) [採用元件](#page-1-1) [慣例](#page-1-2) [技術](#page-1-3) [輸入連線埠處理](#page-1-4) [交換引擎\(PFC\)](#page-3-0) [在Cisco IOS軟體版本12.1\(12c\)E及更高版本中配置服務策略以分類或標籤資料包](#page-3-1) [在低於Cisco IOS軟體版本12.1\(12c\)E的Cisco IOS軟體版本中配置服務策略以分類或標籤資料包](#page-5-0) [內部DSCP的四種可能來源](#page-6-0) [如何選擇內部DSCP?](#page-6-1) [輸出埠處理](#page-8-0) [註釋和限制](#page-9-0) [預設ACL](#page-9-1) [WS-X61xx、WS-X6248-xx、WS-X6224-xx和WS-X6348-xx線卡的限制](#page-9-2) [來自Supervisor引擎1A/PFC上MSFC1或MSFC2的資料包](#page-10-0) [分類摘要](#page-11-0) [監控和驗證配置](#page-12-0) [檢查埠配置](#page-12-1) [檢查定義的類](#page-12-2) [檢查應用於介面的策略對映](#page-13-0) [示例案例研究](#page-13-1) [案例1:在邊緣進行標籤](#page-13-2) [案例2:信任僅具有千兆乙太網介面的核心](#page-14-0) [相關資訊](#page-14-1)

# <span id="page-0-0"></span>簡介

本檔案將檢視執行Cisco IOS®軟體的Cisco Catalyst 6500/6000機箱內各個階段封包標籤和分類時 發生的情況。本文描述特殊情況和限制,並提供簡短案例研究。

本檔案未提供所有與QoS或標籤相關的Cisco IOS軟體命令的詳盡清單。有關Cisco IOS軟體命令列 介面(CLI)的詳細資訊,請參閱[配置PFC QoS。](//www.cisco.com/en/US/docs/switches/lan/catalyst6500/ios/12.1E/native/configuration/guide/qos.html)

<span id="page-0-1"></span>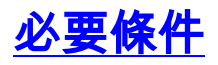

<span id="page-1-0"></span>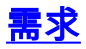

本文件沒有特定需求。

### <span id="page-1-1"></span>採用元件

本檔案中的資訊是根據以下硬體版本:

• 執行Cisco IOS軟體並使用以下Supervisor引擎之一的Catalyst 6500/6000系列交換器:具有原 則功能卡(PFC)和多層交換功能卡(MSFC)的Supervisor引擎1A具有PFC和MSFC2的 Supervisor引擎1A搭載PFC2和MSFC2的Supervisor引擎2

本文中的資訊是根據特定實驗室環境內的裝置所建立。文中使用到的所有裝置皆從已清除(預設 )的組態來啟動。如果您的網路正在作用,請確保您已瞭解任何指令可能造成的影響。

#### <span id="page-1-2"></span>慣例

如需文件慣例的詳細資訊,請參閱[思科技術提示慣例。](//www.cisco.com/en/US/tech/tk801/tk36/technologies_tech_note09186a0080121ac5.shtml)

#### <span id="page-1-3"></span>技術

此清單提供本檔案使用的術語:

- 區別服務代碼點(DSCP)- IP報頭中服務型別(ToS)位元組的前六位。DSCP僅存在於IP資料包中 。**注意:**交換機還會為每個資料包(無論是IP資料包還是非IP資料包)分配一個內部DSCP。本 文檔的[內部DSCP的四種可能來源](#page-6-0)部分詳細介紹了此內部DSCP分配。
- IP優先順序 IP報頭中ToS位元組的前三個位。
- 服務類別(CoS) 可用於在第2層(L2)標籤資料包的唯一欄位。 CoS由以下三個位元中的任何 一個組成:dot1q資料包的IEEE 802.1Q(dot1q)標籤中的三個IEEE 802.1p(dot1p)位。**注意:**預 設情況下,思科交換機不標籤本地VLAN資料包。ISL封裝封包的交換器間連結(ISL)標頭中稱為 「使用者欄位」的三位元。註:非dot1g或ISL資料包中不存在CoS。
- 分類 用於選擇要標籤的流量的流程。
- 標籤 在資料包中設定第3層(L3)DSCP值的過程。本文檔擴展了標籤的定義,以包括L2 CoS值的設定。

Catalyst 6500/6000系列交換器可以基於以下三個引數作出分類:

- $\cdot$  DSCP
- IP優先順序
- $\cdot$  CoS

Catalyst 6500/6000系列交換器在不同的階段執行分類和標籤。不同地方的情況如下:

- •輸入連線埠(輸入特定應用積體電路[ASIC])
- 交換引擎(PFC)
- 輸出埠(輸出ASIC)

# <span id="page-1-4"></span>輸入連線埠處理

輸入連線埠的主要組態引數(關於分類)是連線埠的狀態。系統的每個埠都可以具有以下狀態之一

:

- trust-ip-precedence
- trust-dscp
- trust-cos
- ●

若要設定或更改連線埠狀態,請在Cisco IOS命令:

```
6k(config-if)#mls qos trust ?
  cos cos keyword
  dscp dscp keyword
  ip-precedence ip-precedence keyword
 \langle crs
```
注意:預設情況下,啟用QoS時,所有都處於不可信狀態。要在執行Cisco IOS軟體的Catalyst 6500上啟用QoS,請在主組態模式下發出mls qos命令。

在輸入埠級別,您還可以為每個埠應用預設CoS。以下是範例:

6k(config-if)#**mls qos cos** *cos-value*

此預設CoS適用於所有封包,例如IP和網際網路封包交換(IPX)。 您可以將預設CoS應用於任何物理 埠。

如果埠處於untrusted狀態,請使用埠預設CoS標籤幀,並將報頭傳遞給交換引擎(PFC)。 如果連線 埠設定為狀態之一,請執行以下兩個選項之一:

● 如果幀沒有收到的CoS(dot1q或ISL),則應用預設埠CoS。

● 對於dot1q和ISL幀,保持CoS不變。

然後,將幀傳遞到交換引擎。

此示例說明輸入分類和標籤。此示例說明如何為每個幀分配內部CoS:

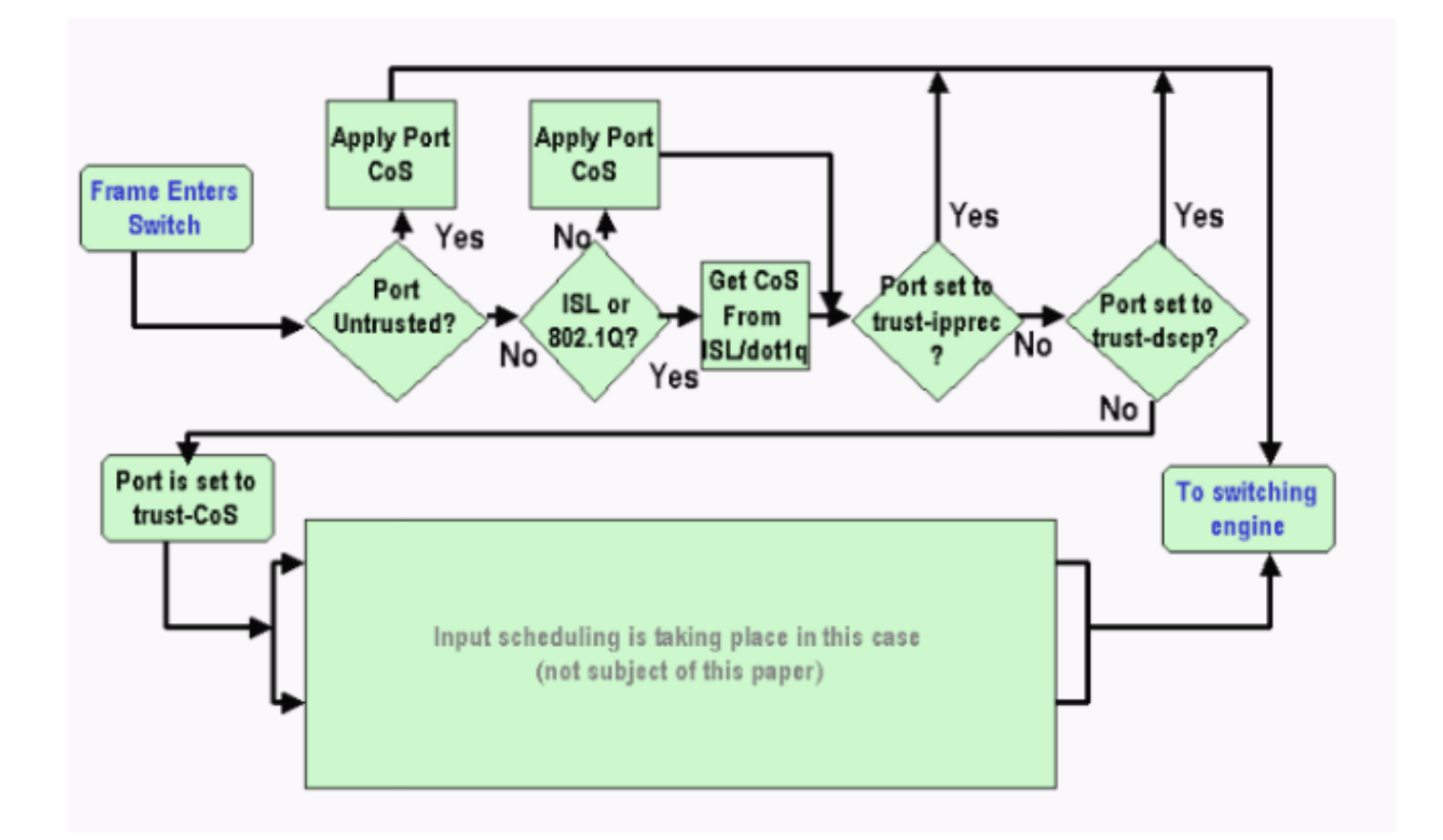

注意:如以下示例所示,每個幀都分配了一個內部CoS。分配基於接收的CoS或預設埠CoS。內部 CoS包括不帶任何實際CoS的無標籤幀。內部CoS被寫入稱為資料匯流排報頭的特殊資料包報頭 ,並通過資料匯流排傳送到交換引擎。

# <span id="page-3-0"></span>交換引擎(PFC)

當報頭到達交換引擎時,交換引擎增強地址識別邏輯(EARL)會為每個幀分配一個內部DSCP。此內 部DSCP是PFC在幀經過交換機時分配給幀的內部優先順序。這不是IP第4版(IPv4)標頭中的 DSCP。內部DSCP從現有的CoS或ToS設定中匯出,用於在幀退出交換機時重置CoS或ToS。此內 部DSCP分配給由PFC交換或路由的所有幀,甚至是非IP幀。

本節討論如何向介面分配服務策略以進行標籤。本節還討論內部DSCP的最終設定,具體取決於埠 信任狀態和應用的服務策略。

#### <span id="page-3-1"></span>在Cisco IOS軟體版本12.1(12c)E及更高版本中配置服務策略以分類或標籤資料包

完成以下步驟以配置服務策略:

- 設定存取控制清單(ACL),以定義您要考慮的流量。ACL可以是編號或命名,Catalyst 1. 6500/6000支援擴展ACL。發出access-list xxx Cisco IOS軟體命令,如以下範例所示: (config)#**access-list 101 permit ip any host 10.1.1.1**
- 2. 根據您定義的ACL或收到的DSCP配置流量類(類對映),以匹配流量。發出**class-map** Cisco IOS Software命令。PFC QoS不支援每個類對映多條match語句。此外,PFC QoS僅支援以下 匹配語句: match ip access-groupmatch ip dscpmatch ip precedencematch protocol注意 : match protocol命令允許使用基於網路的應用識別(NBAR)來匹配流量。注意: 在這些選項中

,僅支援match ip dscp和match ip precedence**語句**,並且這些語句有效。但是,這些語句在 資料包的標籤或分類中不起作用。例如,可以使用這些語句對匹配特定DSCP的所有資料包進 行管制。但是,此操作不在本檔案的範圍之內。

(config)#**class-map** *class-name*

(config-cmap)#**match {access-group | input-interface | ip dscp}**

注意:此示例僅顯示match命令的三個選項。但是您可以在此命令提示符下配置更多選項。注 意:此match命令中的任何一個選項均用於匹配條件,而其它選項則根據傳入資料包被省略。 以下是範例:

**class-map match-any TEST match access-group 101 class-map match-all TEST2**

**match ip precedence 6**

3. 配置策略對映,將策略應用到您先前定義的類。策略對映包含:名稱一組類語句對於每個類語 句,需要為該類執行的操作PFC1和PFC2 QoS中支援的操作包括:**信任dscp信任ip優先順序** 信任cosCisco IOS軟體版本12.1(12c)E1和更新版本中的set ip dscp在Cisco IOS軟體版本 12.1(12c)E1和更新版本中設定ip優先順序**警察注意:** 此操作不屬於本文檔的範圍。

(config)#**policy-map** *policy-name* (config-pmap)#**class** *class-name* (config-pmap-c)#**{police | set ip dscp}**

注意:此示例只顯示兩個選項,但是您可以在此(config-pmap-c)#的選項。以下是範例:

**policy-map test\_policy class TEST trust ip precedence class TEST2 set ip dscp 16**

4. 配置服務策略輸入,將先前定義的策略對映應用於一個或多個介面。**注意:**您可以將服務策略 連線到物理介面、交換虛擬介面(SVI)或VLAN介面。如果將服務策略連線到VLAN介面,則使 用此服務策略的埠只有屬於該VLAN且配置為基於VLAN的QoS的埠。如果埠未設定為基於 VLAN的QoS,則該埠仍使用預設基於埠的QoS,並且只檢視附加到物理介面的服務策略。此 範例將服務原則test\_policy套用到連線埠Gigabit Ethernet 1/1: (config) **interface gigabitethernet 1/1** (config-if)#**service-policy input test\_policy**

 $\,$ 此範例將服務原則 $_{\rm test\_policy}$ 套用到VLAN 10中從QoS角度具有基於VLAN組態的所有連線埠 :

(config) **interface gigabitethernet 1/2** (config-if)#**switchport mode access** (config-if)#**switchport access vlan 10** (config-if)#**mls qos vlan-based** (config-if)#**exit** (config-if)#**interface vlan 10** (config-if)#**service-policy input test\_policy**

注意:如果跳過類的特定定義並在策略對映的定義中直接附加ACL,則可以合併此過程中的步 驟2和步驟3。在本示例中,如果在配置策略對映之前尚未定義 $_{\tt TSST}$   $_{\tt police}$ 類,則會在策略對映 內定義該類:

(config)#**policy-map** *policy-name* (config-pmap)#**class** *class\_name* **{access-group acl\_index\_or\_name | dscp dscp\_1 [dscp\_2 [dscp\_N]] | precedence ipp\_1 [ipp\_2 [ipp\_N]]}** *!---* **Note:** This command should be on one line.

### <span id="page-5-0"></span>在低於Cisco IOS軟體版本12.1(12c)E的Cisco IOS軟體版本中配置服務策略以分類或 標籤資料包

在低於Cisco IOS軟體版本12.1(12c)E1的Cisco IOS軟體版本中,不能在策略對映中使用set ip dscp或set ip precedence操作。因此,對類定義的特定流量進行標籤的唯一方法是使用非常高的速 率配置監察器。例如,此速率應至少是埠的線路速率,或足夠高以允許所有流量到達該管制器。然 後,使用set-dscp-transmit xx 作為conform操作。請依照以下步驟操作,以設定此組態:

- 配置ACL以定義要考慮的流量。ACL可以是編號或命名,Catalyst 6500/6000支援擴展ACL。 1. 發出**access-list** *xxx* Cisco IOS軟體命令,如以下範例所示: (config)#**access-list 101 permit ip any host 10.1.1.1**
- 2. 根據您定義的ACL或收到的DSCP配置流量類(類對映),以匹配流量。發出**class-map** Cisco IOS Software命令。PFC QoS不支援每個類對映多條match語句。此外,PFC QoS僅支援以下 匹配語句: match ip access-groupmatch ip dscpmatch ip precedencematch protocol注意 : match protocol命令允許使用NBAR來匹配流量。注意: 在這些語句中, 僅支援match ip dscp和match ip precedence語句,這些語句可以正常工作。但是,這些語句在標籤資料包或 對其進行分類時沒有用處。例如,可以使用這些語句對匹配特定DSCP的所有資料包進行管制 。但是,此操作不在本檔案的範圍之內。 (config)#**class-map** *class-name*

(config-cmap)#**match {access-group | input-interface | ip dscp}**

注意:此示例僅顯示match命令的三個選項。但是您可以在此命令提示符下配置更多選項。以 下是範例:

```
class-map match-any TEST
match access-group 101
class-map match-all TEST2
match ip precedence 6
```
3. 配置策略對映,將策略應用到您先前定義的類。策略對映包含:名稱一組類語句對於每個類語 句,需要為該類執行的操作PFC1或PFC2 QoS中支援的操作包括:**信任dscp信任ip優先順序** 信任cos警察因為不支援set ip dscp和set ip precedence操作,所以必須使用police語句。因為 您實際上並不想管制流量,而只是想標籤流量,所以請使用定義為允許所有流量的管制器。因 此,請為監察器配置較大的速率和突發量。例如,可以使用允許的最大速率和突發配置監察器 。以下是範例:

```
policy-map test_policy
class TEST
    trust ip precedence
 class TEST2
    police 4000000000 31250000 conform-action
    set-dscp-transmit 16 exceed-action policed-dscp-transmit
```
4. 配置服務策略輸入,將先前定義的策略對映應用於一個或多個介面。**注意:**服務策略可以附加 到物理介面或SVI或VLAN介面。如果服務策略連線到VLAN介面,則只有屬於該VLAN且配置 為基於VLAN的QoS的埠才使用此服務策略。如果埠未設定為基於VLAN的QoS,則該埠仍使用 預設基於埠的QoS,並且只檢視附加到物理介面的服務策略。此範例將服務原則 $_{\rm test\,\,policy}$ 套

用到連線埠Gigabit Ethernet 1/1: (config) **interface gigabitethernet 1/1** (config-if)#**service-policy input test\_policy**

此範例將服務原則test\_policy套用到VLAN 10中從QoS角度具有基於VLAN組態的所有連線埠

```
:
(config) interface gigabitethernet 1/2
(config-if)#switchport mode access
(config-if)#switchport access vlan 10
(config-if)#mls qos vlan-based
(config-if)#exit
(config-if)#interface vlan 10
(config-if)#service-policy input test_policy
```
### <span id="page-6-0"></span>內部DSCP的四種可能來源

內部DSCP源於以下其中一項:

- 1. 在幀進入交換機之前設定的現有已接收DSCP值例如trust dscp。
- 收到的IPv4報頭中已設定的IP優先順序位因為有64個DSCP值而只有8個IP優先順序值,所以 2. 管理員配置一個對映,交換機使用該對映匯出DSCP。如果管理員未配置對映,則預設對映就 位。例如trust ip precedence。
- 3. 接收的CoS位,在幀進入交換機之前已設定,儲存在資料匯流排報頭中,或者如果傳入幀中沒 有來自傳入埠的預設CoS的CoS與IP優先順序一樣,最多有八個CoS值,每個值必須對映到 64個DSCP值之一。管理員可以配置此對映,或者交換機可以使用預設對映。
- 4. 服務策略可以將內部DSCP設定為特定值。

對於此清單中的數字2和3,預設情況下靜態對映為:

•對於CoS到DSCP對映,匯出的DSCP等於CoS的八倍。

• 對於IP優先順序到DSCP對映,派生的DSCP等於IP優先順序的八倍。

您可以發出以下命令以覆寫和驗證此靜態對應:

#### • mls gos map ip-prec-dscp  $dscp_1$  dscp\_2 dscp\_3 dscp\_4 dscp\_5 dscp\_6 dscp\_7 dscp\_8

• mls gos map cos-dscp dscp\_1 dscp\_2 dscp\_3 dscp\_4 dscp\_5 dscp\_6 dscp\_7 dscp\_8

與CoS(或IP優先順序)的對映對應的DSCP的第一個值為0。CoS(或IP優先順序)的第二個值為 1,模式以這種方式繼續。例如,此命令更改對映,以便將CoS 0對映到DSCP 0,並將CoS的1對映 到DSCP 8,等等:

Cat65(config)#**mls qos map cos-dscp 0 8 16 26 32 46 48 54** Cat65#**show mls qos maps** CoS-dscp map: cos: 0 1 2 3 4 5 6 7 ---------------------------------- dscp: 0 8 16 26 32 46 48 54

#### <span id="page-6-1"></span>如何選擇內部DSCP?

內部DSCP是根據以下引數選擇的:

• 應用於資料包的QoS策略對映QoS策略對映由以下規則確定:如果未將任何服務策略附加到傳 入埠或VLAN,則使用預設值。**注意:**此預設操作是將內部DSCP設定為0。如果服務策略連線

到傳入埠或VLAN,且流量與策略定義的某個類匹配,則使用此條目。如果服務策略連線到傳入 埠或VLAN,且流量與策略定義的某個類不匹配,則使用預設值。

• 埠的 $_{\rm trust}$ 狀態和策略對映的操作當埠具有特定的狀態和具有特定標籤(同時信任操作)的策略 時,將應用以下規則:僅當埠處於不可信狀態時,才應用策略對映中每個策略器定義的set ip dscp命令或DSCP。如果埠具有狀態,則此狀態用於派生內部DSCP。port trust狀態一律優先於 set ip dscp命令。策略對映中的trust xx命令優先於埠信態。如果埠和策略包含不同的狀態,則 會考慮來自策略對映的

因此,內部DSCP取決於以下因素:

- 埠信態
- 附加到埠的服務策略(使用ACL)
- •預設策略對映注意:預設設定會將DSCP重置為0。
- 針對ACL是基於VLAN還是基於埠

此圖總結了如何根據配置選擇內部DSCP:

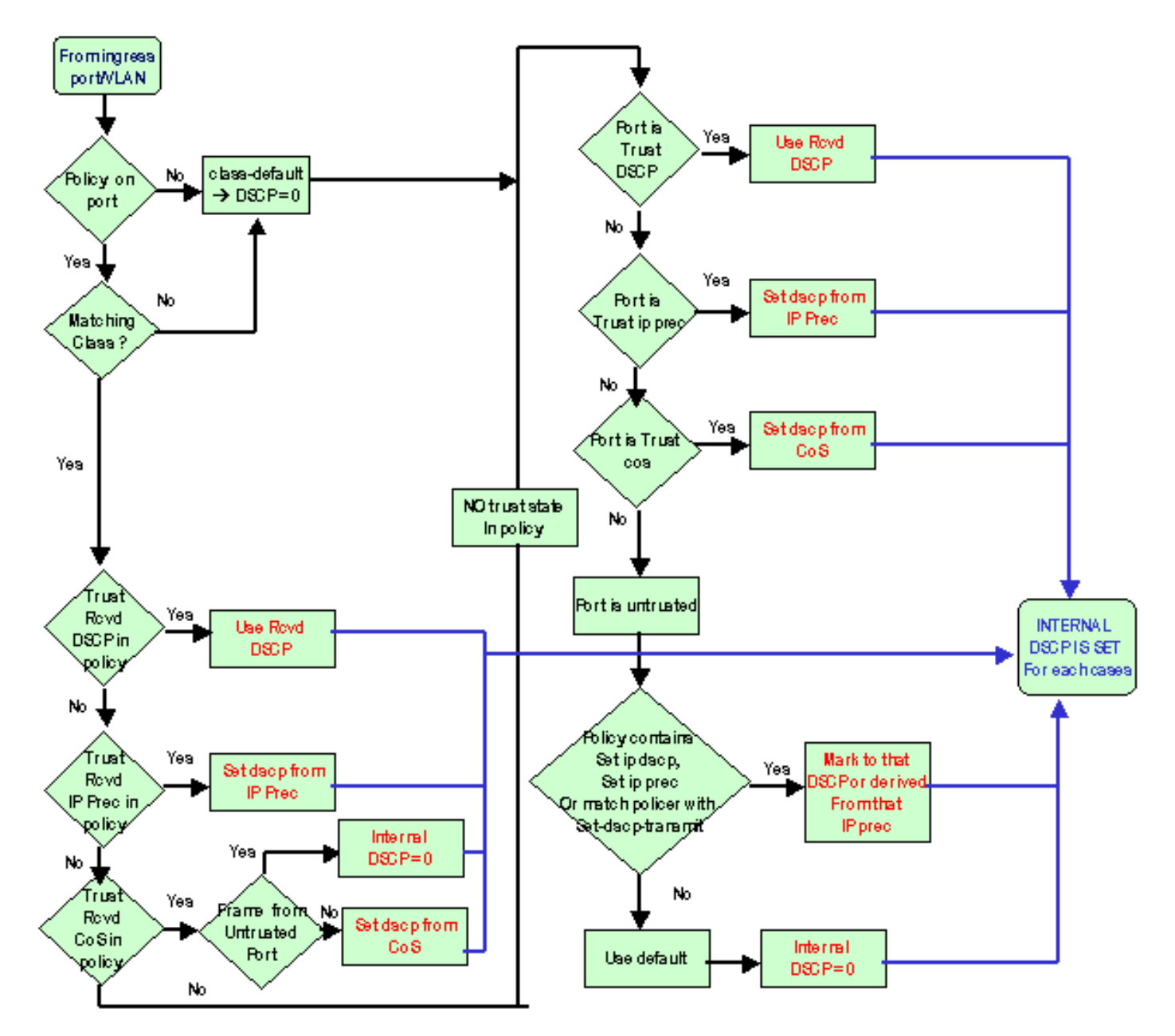

PFC還可以執行策略管理。這最終可能導致內部DSCP降級。如需更多有關原則制定的資訊,請參 閱[Catalyst 6500/6000系列交換器上的QoS原則制定](//www.cisco.com/en/US/products/hw/switches/ps700/products_tech_note09186a00801c8c4b.shtml)。

# <span id="page-8-0"></span>輸出埠處理

不能在輸出連線埠層級執行任何操作來變更分類。但是,根據以下規則標籤資料包:

- 如果該資料包是IPv4資料包,請將交換引擎分配的內部DSCP複製到IPv4報頭的ToS位元組中。
- 如果輸出埠配置為ISL或dot1q封裝,請使用從內部DSCP派生的CoS。複製ISL或dot1q幀中的 CoS。

註:CoS根據靜態從內部DSCP匯出。發出以下命令以設定靜態:

Router(config)#**mls qos map dscp-cos** *dscp1* **[***dscp2* **[***dscp3* **[***dscp4* **[***dscp5* **[***dscp6* **[***dscp7* **[***dscp8***]]]]]]] to** *cos\_value !---* **Note:** This command should be on one line.

預設配置將顯示在此處。預設情況下,CoS是DSCP的整數部分,除以八。核發此命令,以便檢視 和驗證對應:

cat6k#**show mls qos maps**

...

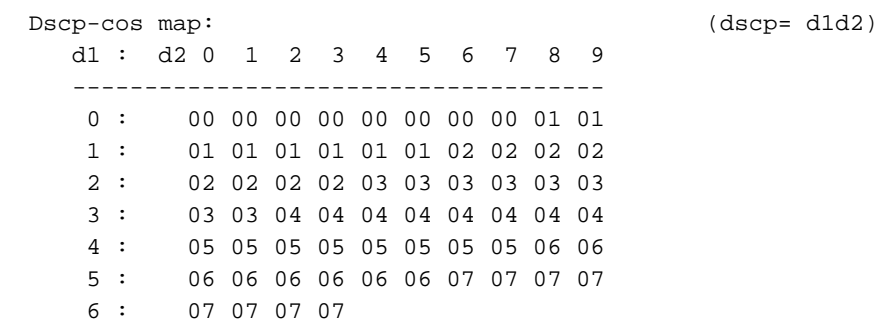

若要變更此對應,請在正常組態模式下發出以下組態命令:

**mls qos map dscp-cos 0 1 2 3 4 5 6 7 to 0 mls qos map dscp-cos 8 9 10 11 12 13 14 15 to 1 mls qos map dscp-cos 16 17 18 19 20 21 22 23 to 2** ...

在將DSCP寫入IP報頭並且從DSCP匯出CoS之後,根據CoS將分組傳送到輸出隊列中的一個用於輸 出排程。即使封包不是dot1q或ISL,也會發生這種情況。如需輸出佇列排程的詳細資訊,請參閱[執](//www.cisco.com/en/US/products/hw/switches/ps700/products_tech_note09186a008015bf98.shtml) [行Cisco IOS系統軟體的Catalyst 6500/6000系列交換器上的QoS輸出排程](//www.cisco.com/en/US/products/hw/switches/ps700/products_tech_note09186a008015bf98.shtml)。

此圖總結了輸出連線埠中標籤相關的封包處理:

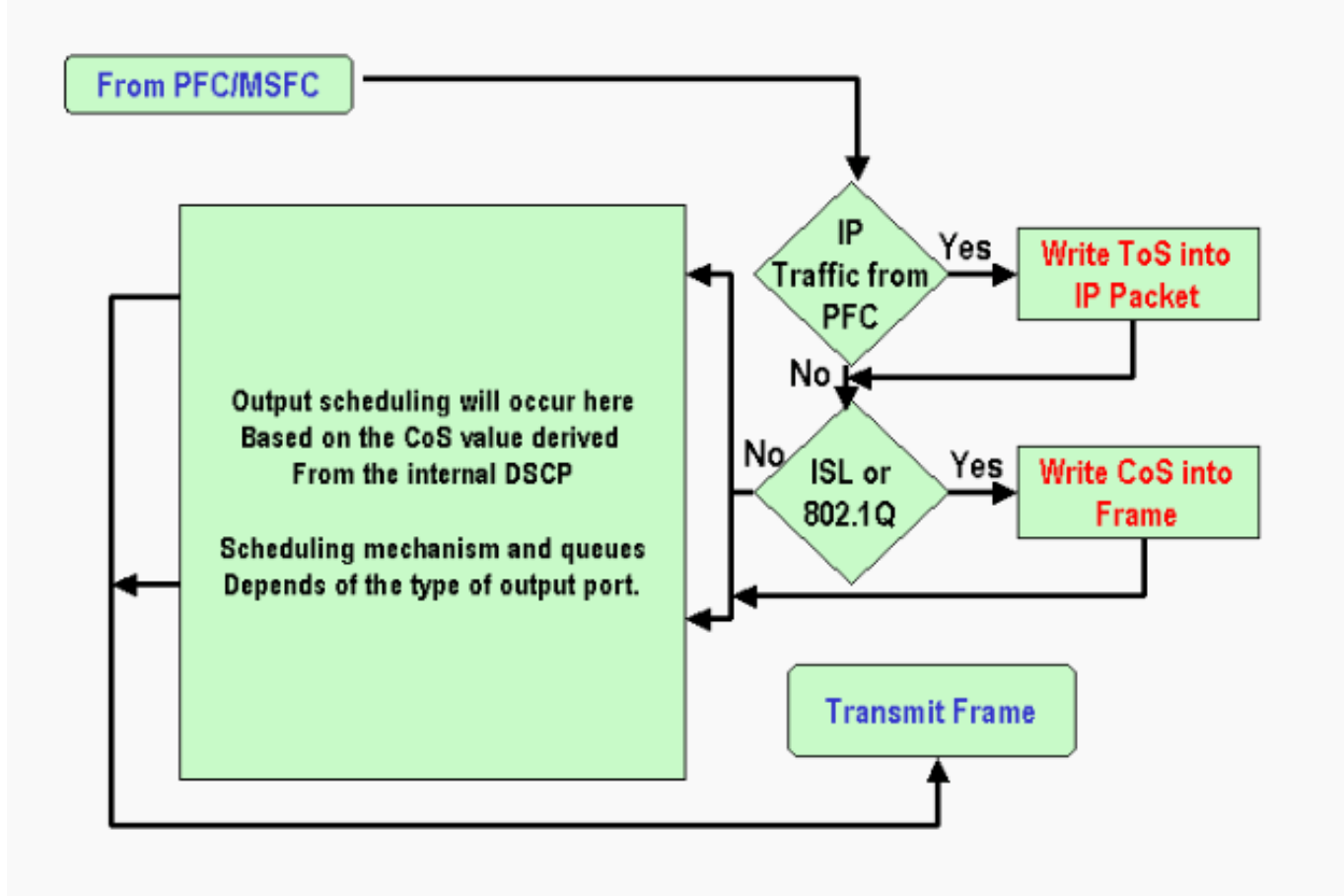

# <span id="page-9-0"></span>註釋和限制

### <span id="page-9-1"></span>預設ACL

預設ACL使用「dscp 0」作為分類關鍵字。如果啟用QoS,所有通過不可信埠進入交換機並且未命 中服務策略條目的流量都會標籤為DSCP 0。目前,您無法在Cisco IOS軟體中變更預設ACL。

注意:在Catalyst OS(CatOS)軟體中,您可以設定和變更此預設行為。如需詳細資訊,請參閱執行 CatOS軟體的[Catalyst 6500/6000系列交換器上的QoS分類和標籤的](//www.cisco.com/en/US/products/hw/switches/ps700/products_tech_note09186a008014f8a8.shtml)預設ACL一節。

### <span id="page-9-2"></span>WS-X61xx、WS-X6248-xx、WS-X6224-xx和WS-X6348-xx線卡的限制

本節僅涉及以下線卡:

- WS-X6224-100FX-MT:Catalyst 6000 24埠100 FX多模式
- X6248-RJ-45:Catalyst 6000 48埠10/100 RJ-45模組
- WS-X6248 電話:Catalyst 6000 48埠10/100 Telco模組
- X6248A-RJ-45:Catalyst 6000 48埠10/100, 增強型QoS
- WS-X6248A 電話:Catalyst 6000 48埠10/100,增強型QoS
- WS-X6324-100FX-MM:Catalyst 6000 24埠100 FX、增強型QoS、MT
- WS-X6324-100FX-SM:Catalyst 6000 24埠100 FX、增強型QoS、MT
- X6348-RJ-45:Catalyst 6000 48埠10/100, 增強型QoS
- WS-X6348-RJ21V:Catalyst 6000 48埠10/100,線上供電
- WS-X6348-RJ45V:Catalyst 6000 48埠10/100,增強型QoS,內嵌供電
- WS-X6148-RJ21V:Catalyst 6500 48埠10/100線上供電
- WS-X6148-RJ45V:Catalyst 6500 48埠10/100線上供電

這些線卡有侷限性。在埠級別,您無法使用下列任一關鍵字配置trust狀態:

- trust-dscp
- trust-ipprec
- trust-cos

只能使用untrusted狀態。嘗試在這些埠之一上配置trust狀態時將顯示以下警告消息之一:

Tank(config-if)#**mls qos trust ?** extend extend keyword Tank(config-if)#**mls qos trust** % Incomplete command. Tank(config-if)#**mls qos trust cos**

^

^

% Invalid input detected at '^' marker. Tank(config-if)#**mls qos trust ip-pre**

% Invalid input detected at '^' marker. 如果希望此類線卡上傳入信任幀,則必須將服務策略附加到埠或VLAN。使用案例1中[的方法:在本](#page-13-2) [文檔的](#page-13-2)邊緣部分標籤。

#### <span id="page-10-0"></span>來自Supervisor引擎1A/PFC上MSFC1或MSFC2的資料包

來自MSFC1或MSFC2的所有封包的CoS都為0。該封包可以是軟體路由封包或MSFC發出的封包。 這是PFC的限制,因為它重置來自MSFC的所有資料包的CoS。DSCP和IP優先順序仍然保留。 PFC2沒有此限制。PFC2的現有CoS等於資料包的IP優先順序。

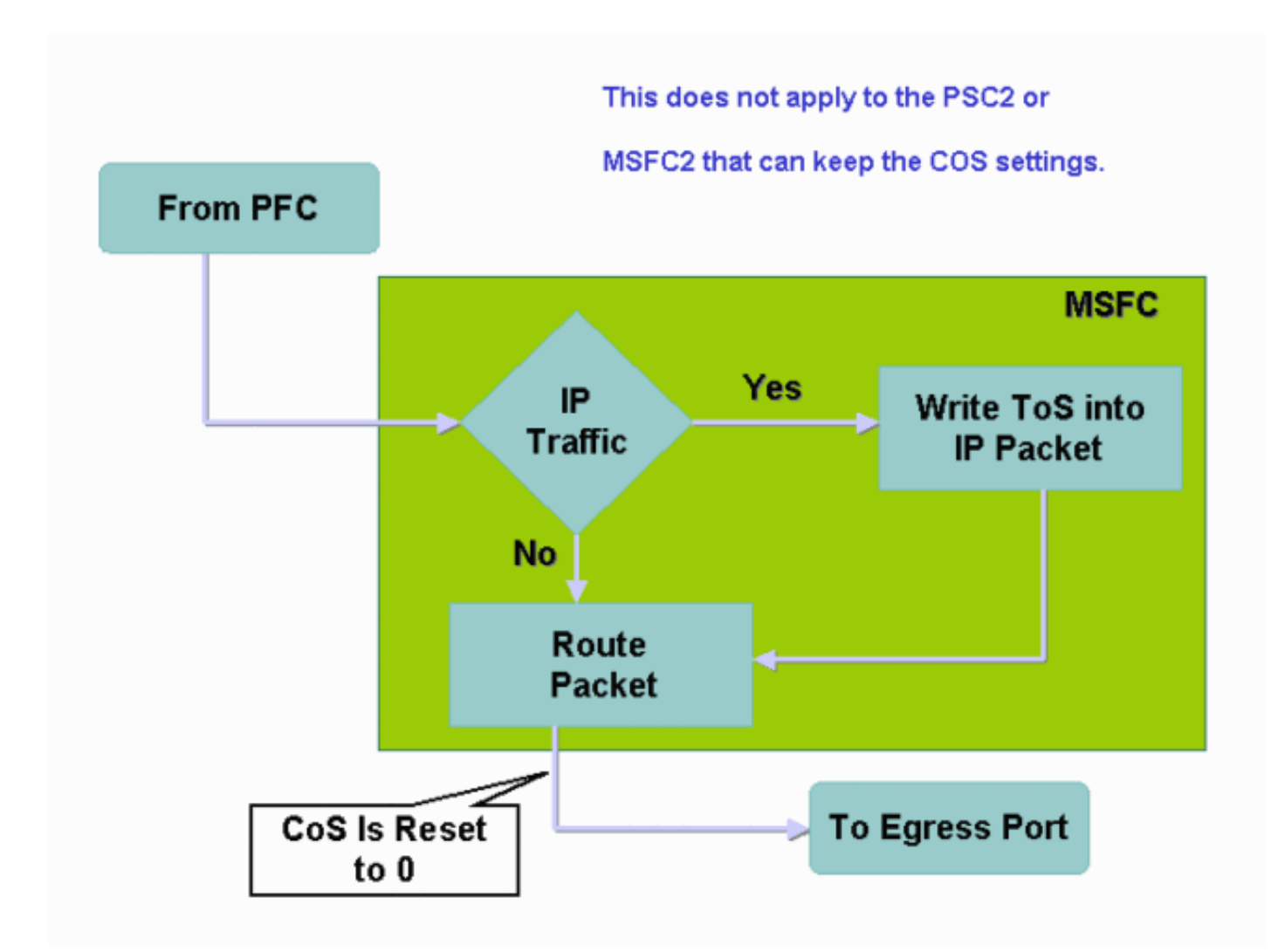

## <span id="page-11-0"></span>分類摘要

本節中的表格顯示了基於以下分類得出的DSCP:

- 傳入埠信態
- 所應用ACL中的classification關鍵字

下表是除WS-X62xx和WS-X63xx以外的所有埠的通用摘要:

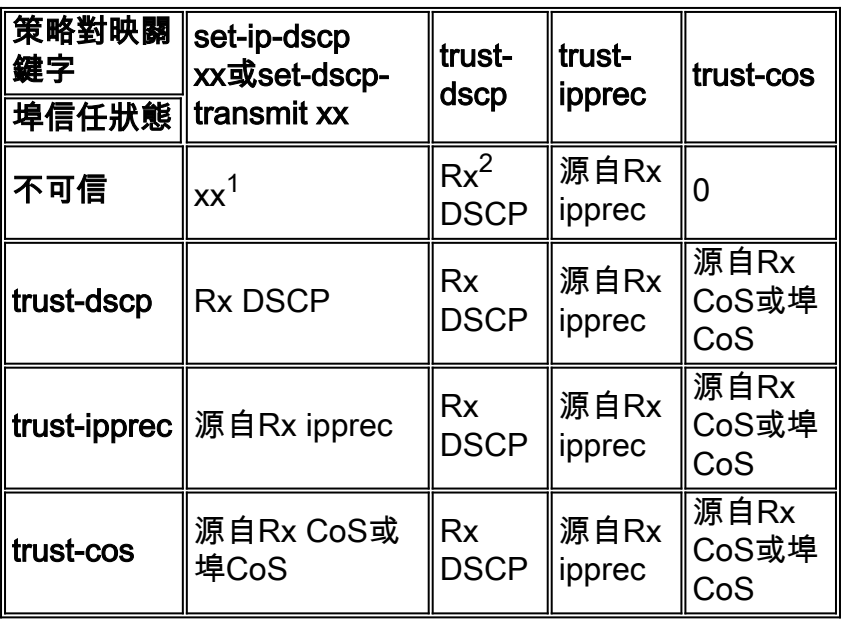

 $1$ 這是製作幀的新標籤的唯一方法。

 $2$  Rx =接收

下表提供了WS-X61xx、WS-X62xx和WS-X63xx埠的摘要:

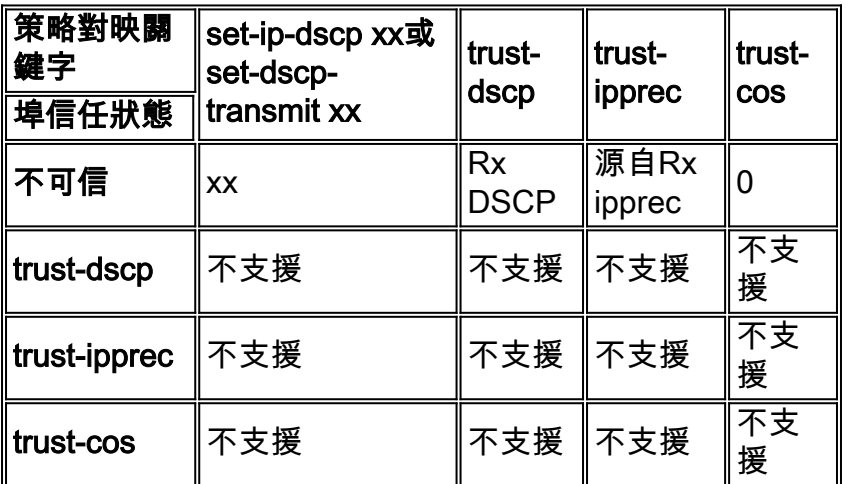

# <span id="page-12-0"></span>監控和驗證配置

### <span id="page-12-1"></span>檢查埠配置

發出show queuing interface *interface-id* 命令以驗證連線埠設定和設定。

發出此命令時,可以驗證這些分類引數以及其他引數:

- **是基於埠還是基於VLAN**
- trust連線埠型別
- **連線到連線埠的ACL**

以下是此指令輸出的範例。有關分類的重要欄位以粗體顯示:

6500#**show queuing interface gigabitethernet 3/2** Interface GigabitEthernet3/2 queuing strategy: Weighted Round-Robin **Port QoS is enabled Trust state: trust COS Default COS is 0** Transmit queues [type = 1p2q2t]: 輸出顯示,此特定連線埠的組態在連線埠層級具有trust cos。此外,預設埠CoS為0。

### <span id="page-12-2"></span>檢查定義的類

發出show class-map命令以檢查定義的類。以下是範例:

```
Boris#show class-map
 Class Map match-all test (id 3)
   Match access-group 112
 Class Map match-any class-default (id 0)
   Match any
```
Class Map match-all voice (id 4)

#### <span id="page-13-0"></span>檢查應用於介面的策略對映

發出以下命令,以檢查已應用並在前面命令中看到的策略對映:

#### • show mls gos ip interface interface-id

• show policy-map interface interface-id

以下是發出以下命令的輸出的示例:

Boris#**show mls qos ip gigabitethernet 1/1** [In] Default. [Out] Default. QoS Summary [IP]: (\* - shared aggregates, Mod - switch module) Int Mod Dir Class-map DSCP AgId Trust FlId AgForward-Pk AgPoliced-k ---------------------------------------------------------------------- Gil/1 1 In TEST 0 0\* No 0 1242120099 0 0

注意:您可以檢視與分類相關的以下欄位:

● Class-map — 告訴您哪個類連線到連線到此介面的服務策略。

● Trust — 告訴您該類中的策略操作是否包含trust命令以及該類中受信任的內容。

• DSCP — 通知您為到達該類的包傳輸的DSCP。

Tank#**show policy-map interface fastethernet 4/4**

FastEthernet4/4

service-policy input: TEST\_aggre2

 class-map: Test\_marking (match-all) 27315332 packets 5 minute offered rate 25726 pps match: access-group 101 police : 10000000 bps 10000 limit 10000 extended limit aggregate-forwarded 20155529 packets action: transmit exceeded 7159803 packets action: drop aggregate-forward 19498 pps exceed 6926 pps

# <span id="page-13-1"></span>示例案例研究

本節提供網路中可能出現的常見情況的配置示例。

#### <span id="page-13-2"></span>案例1:在邊緣進行標籤

假設您配置了一個用作接入交換機的Catalyst 6000。許多使用者連線到交換機插槽2,該插槽是 WS-X6348線卡(10/100 Mbps)。 使用者可以傳送:

- 正常資料流量 此流量始終在VLAN 100中,需要獲取DSCP 0。
- 來自IP電話的語音流量 此流量始終位於語音輔助VLAN 101中,需要獲取46的DSCP。
- 任務關鍵型應用流量 此流量也來自VLAN 100,並定向到伺服器10.10.10.20。此流量需要獲 得32的DSCP。

應用程式不會標籤任何此類流量。因此,將連線埠保留為,並設定特定ACL以分類流量。一個

#### ACL應用於VLAN 100,一個ACL應用於VLAN 101。您還需要將所有埠配置為基於VLAN。以下是 得出的組態範例:

```
Boris(config)#mls qos
Boris(config)#interface range fastethernet 2/1-48
Boris(config-if)#mls qos vlan-based
Boris(config-if)#exit
Boris(config)#ip access-list extended Mission_critical
Boris(config-ext-nacl)#permit ip any host 10.10.10.20
Boris(config)#ip access-list extended Voice_traffic
Boris(config-ext-nacl)#permit ip any any
Boris(config)#class-map voice
Boris(config-cmap)#match access-group Voice_traffic
Boris(config)#class-map Critical
Boris(config-cmap)#match access-group Mission_critical
Boris(config)#policy-map Voice_vlan
Boris(config-pmap)#class voice
Boris(config-pmap-c)#set ip dscp 46
Boris(config)#policy-map Data_vlan
Boris(config-pmap)#class Critical
Boris(config-pmap-c)#set ip dscp 32
Boris(config)#interface vlan 100
Boris(config-if)#service-policy input Data_vlan
Boris(config)#interface vlan 101
Boris(config-if)#service-policy input Voice_vlan
```
### <span id="page-14-0"></span>案例2:信任僅具有千兆乙太網介面的核心

假設您在插槽1和插槽2中僅配置千兆乙太網介面的核心Catalyst 6000。接入交換機以前正確標籤了 流量。因此,您無需進行任何重新標籤。但是,您需要確保核心交換機信任傳入的DSCP。此案例 比較簡單,因為所有連線埠都標籤為trust-dscp,這應該就足夠了:

6k(config)#**mls qos** 6k(config)#**interface range gigabitethernet 1/1-2 , gigabitethernet 2/1-2** 6k(config-if)#**mls qos trust dscp**

# <span id="page-14-1"></span>相關資訊

- [瞭解Catalyst 6000系列交換器上的服務品質](//www.cisco.com/en/US/tech/tk543/tk762/technologies_white_paper09186a00800b0828.shtml?referring_site=bodynav)
- [執行CatOS軟體的Catalyst 6500/6000系列交換器上的QoS分類和標籤](//www.cisco.com/en/US/products/hw/switches/ps700/products_tech_note09186a008014f8a8.shtml?referring_site=bodynav)
- [LAN 產品支援](//www.cisco.com/web/psa/products/tsd_products_support_general_information.html?c=268438038&sc=278875285&referring_site=bodynav)
- [LAN 交換技術支援](//www.cisco.com/web/psa/technologies/tsd_technology_support_technology_information.html?c=268435696&referring_site=bodynav)
- [技術支援與文件 Cisco Systems](//www.cisco.com/cisco/web/support/index.html?referring_site=bodynav)